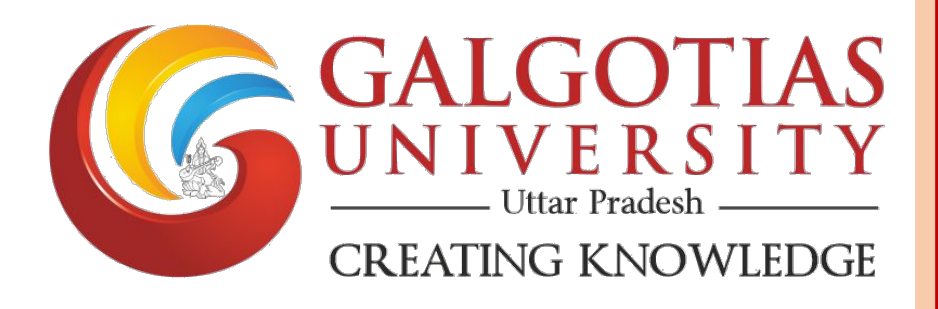

### **6.2.3**

## **Institution Implements egovernance in its areas of operations**

**1. Examination**

# **Galgotias University**

Plot No. 2, Yamuna Expressway, Opposite, Buddha International Circuit, Sector 17A, Greater Noida, Uttar Pradesh 203201, India

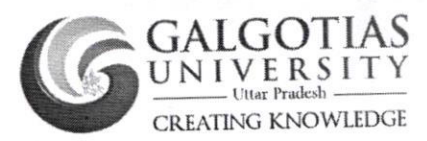

### Following are the main report of Examination in ERP system

- Exam Course Registration Checklist Report  $\bullet$
- Hall Ticket Generation Report  $\bullet$
- Absent Student Entry Report
- · Bulk Marks Upload
- Consolidated Marks Entry Status Report
- Result Status Report
- Transcript Report

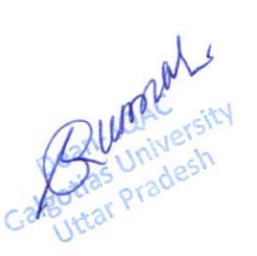

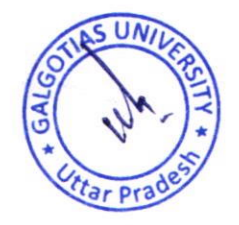

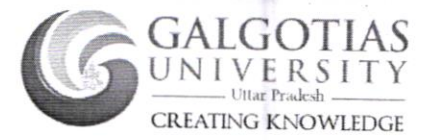

### **Exam Course Registration Checklist Report**

Generating report of Exam Course Registration with list of students not done exam registration

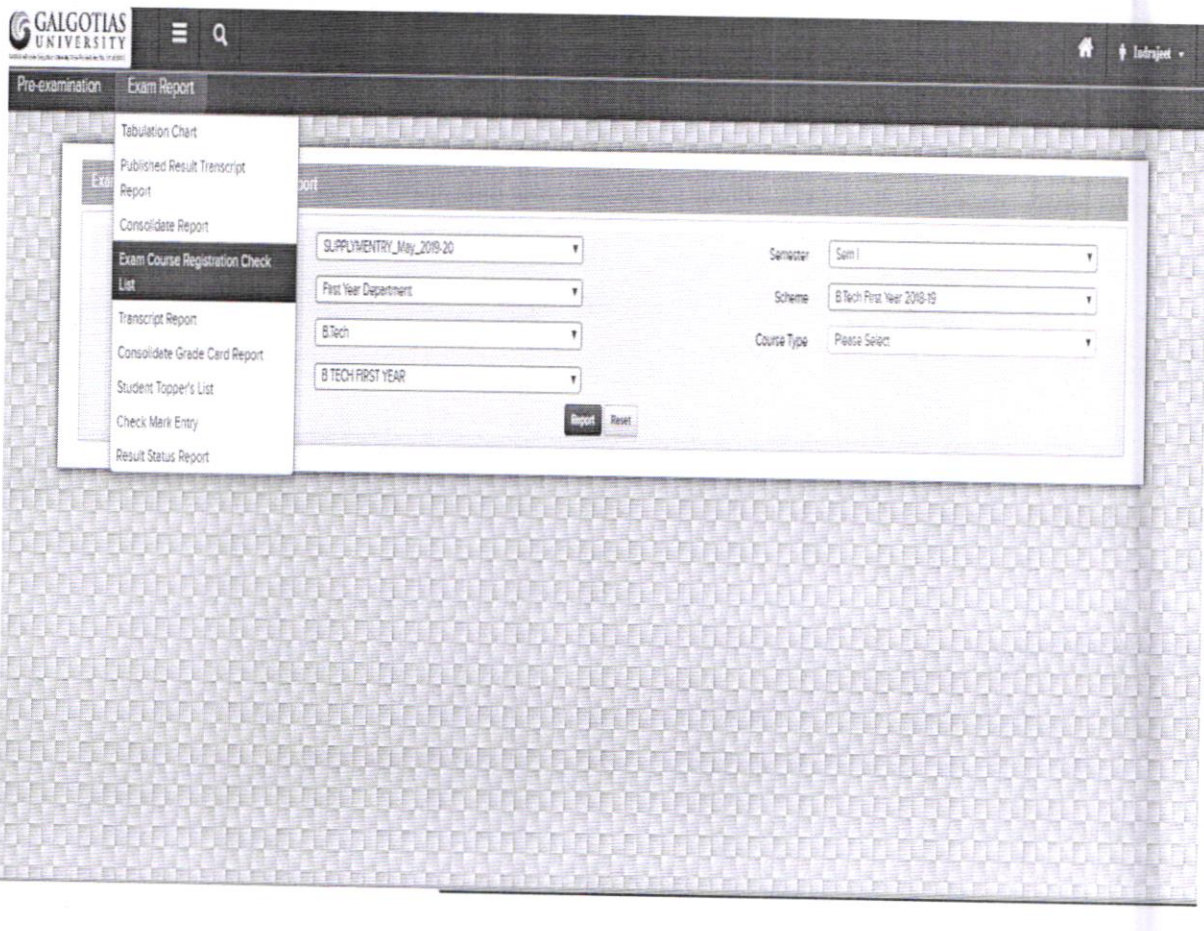

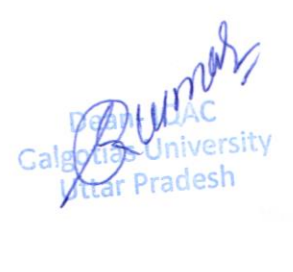

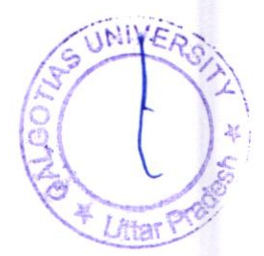

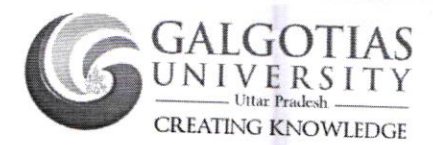

## **Absent Student Entry Report**

Marking absent student in examination, entering in exam system on same day.

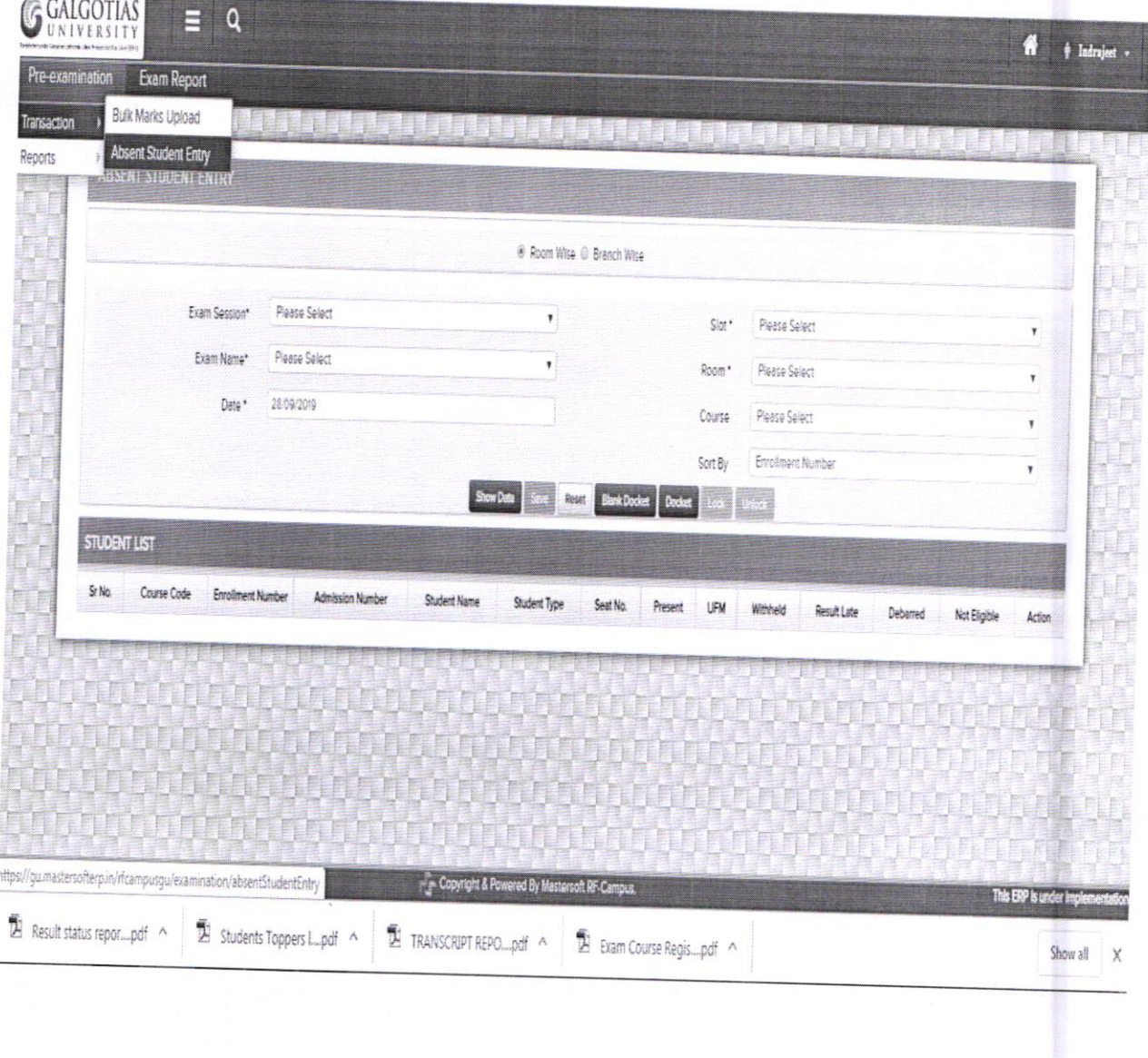

nel Galgary

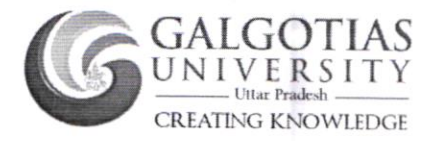

#### **Bulk Marks Upload**

Entering subject marks of each exam (CAT, IA & ETE) in the system. Provision of Bulk Marks upload through Excel.

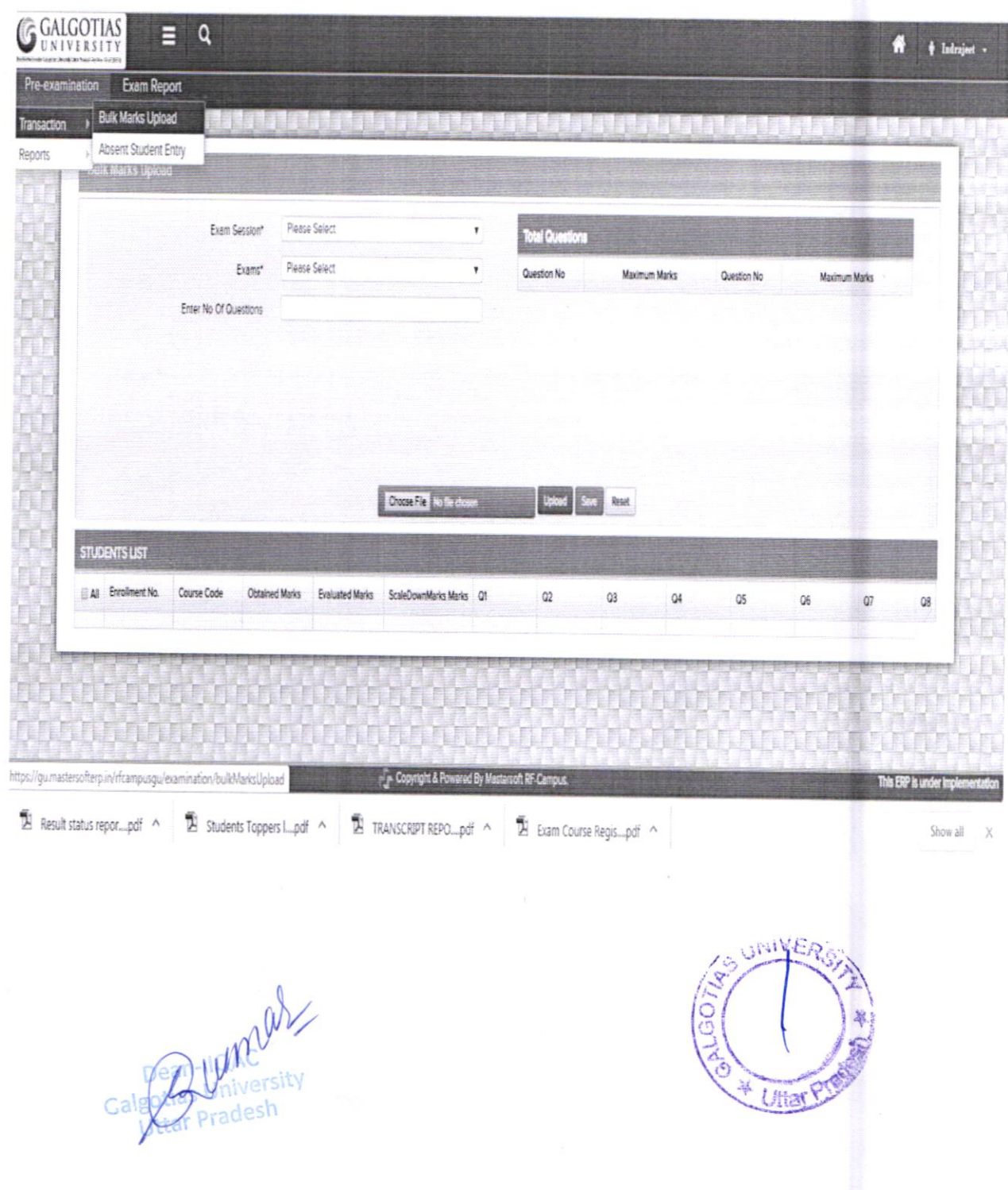

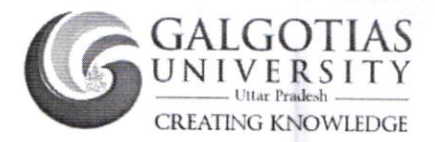

#### **Consolidated Marks Entry Status Report**

Generating pdf report of consolidated marks of Internal (CAT & IA) and External (ETE) examination.

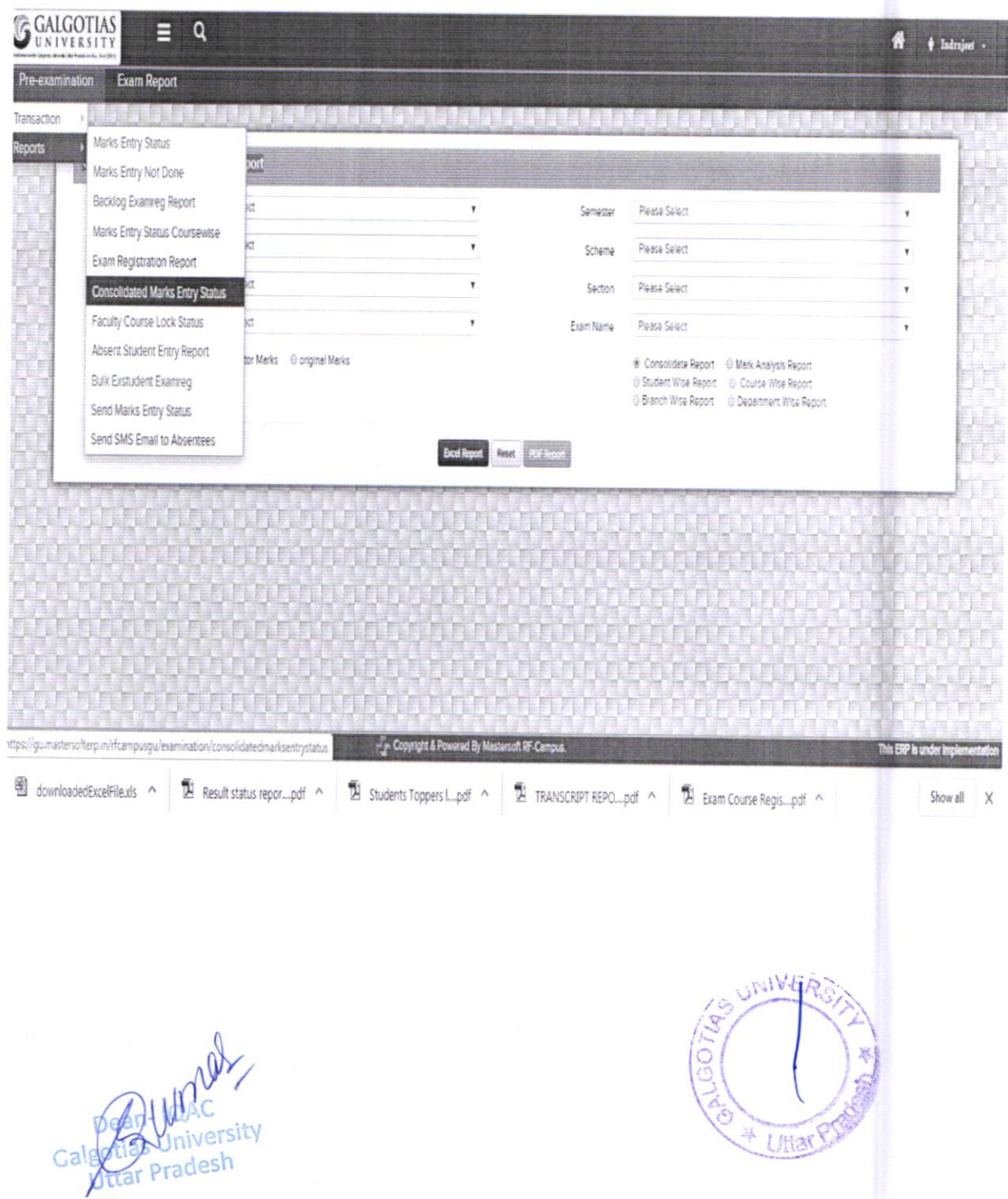

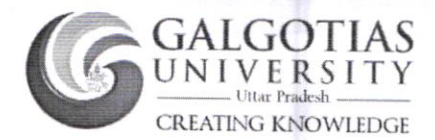

#### **Result Status Report**

Generating report of result status summary in the following field as Degree, Branch, Semester, Student Count, Result Proceed Count, Result Published Count, Result Processing Date.

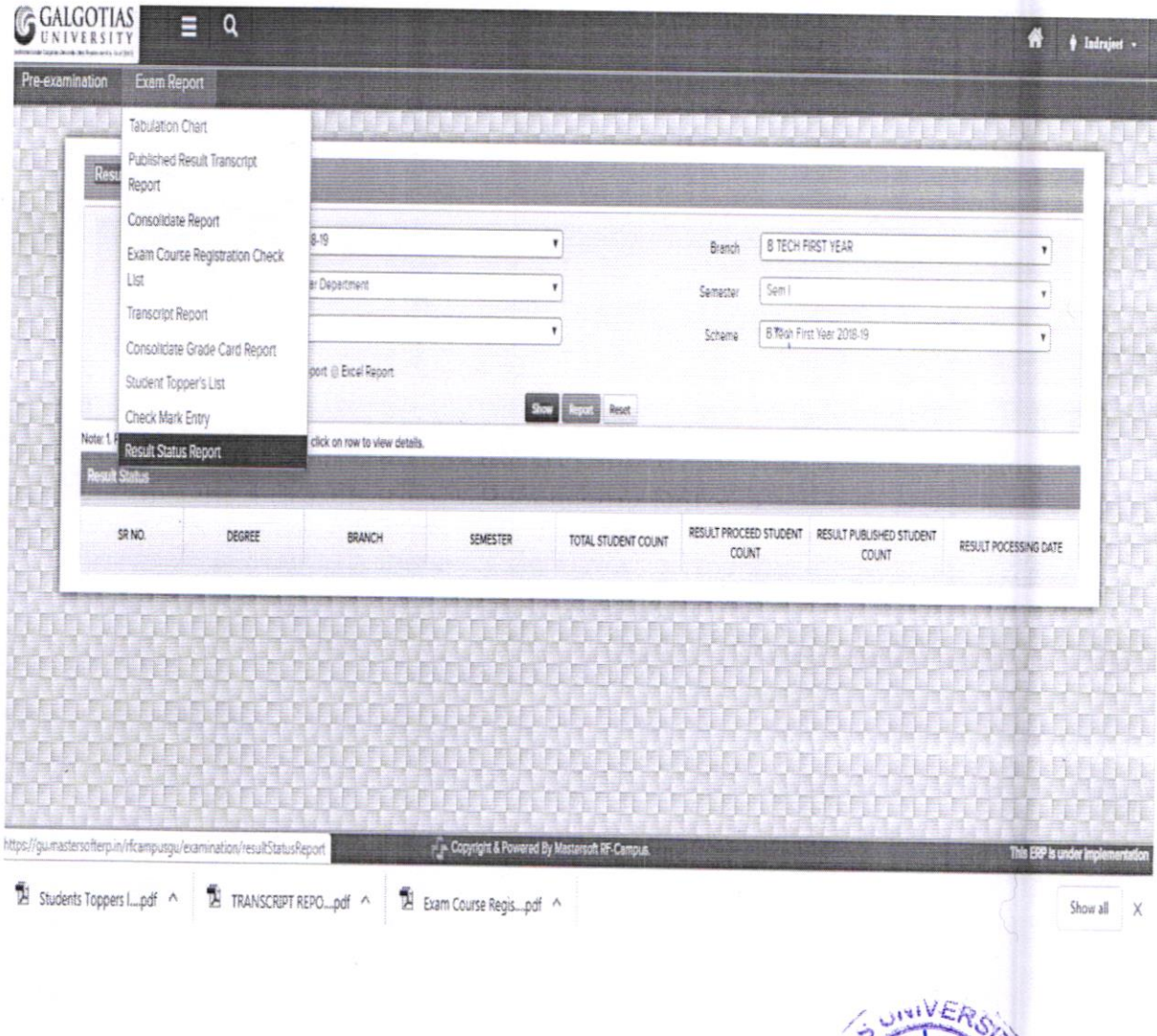

Calgo Juniversity

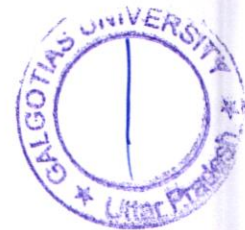

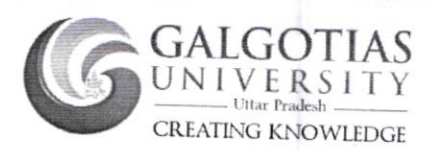

#### **Transcript Report**

Generating report of Transcript issued to passed out students.

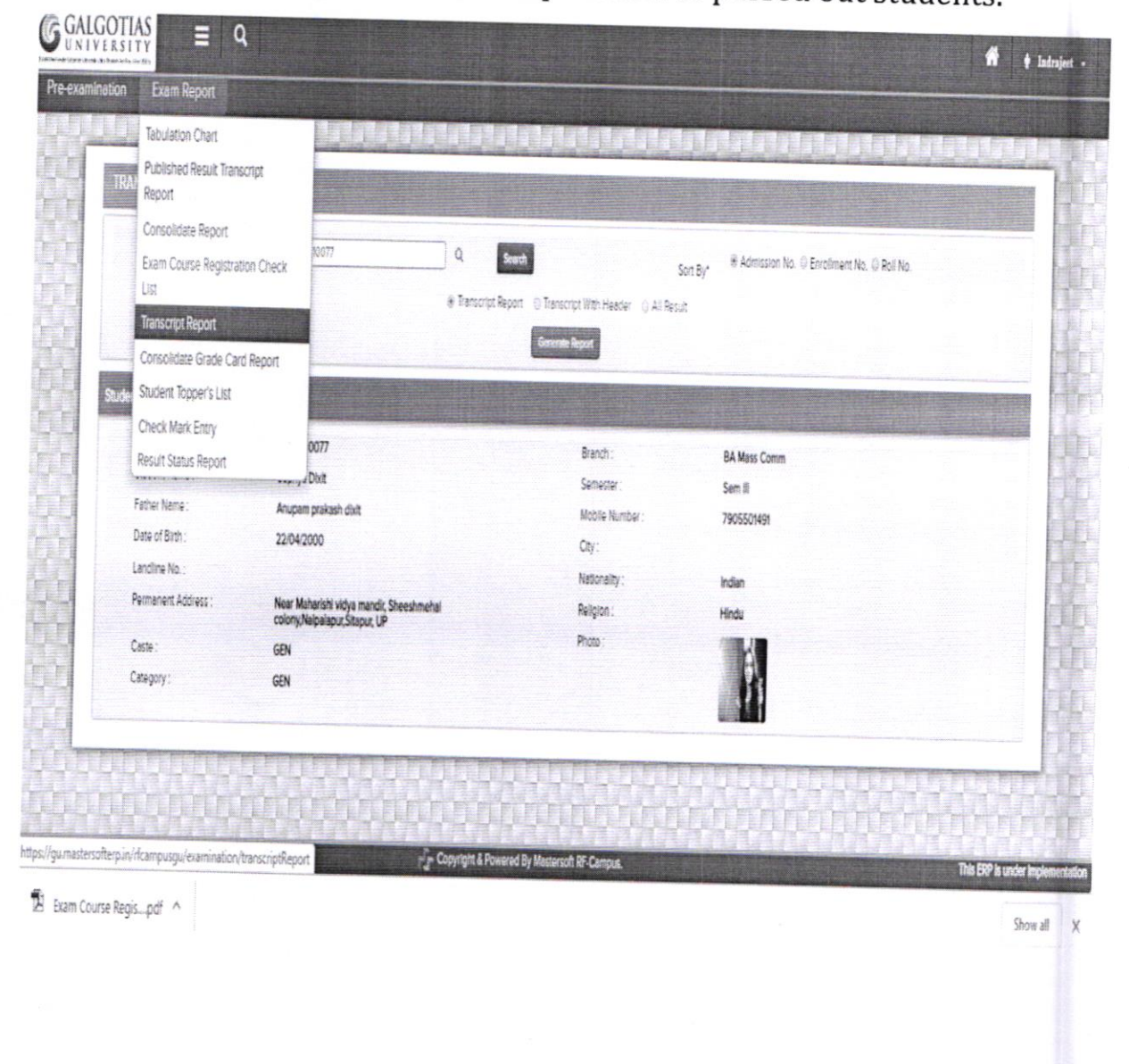

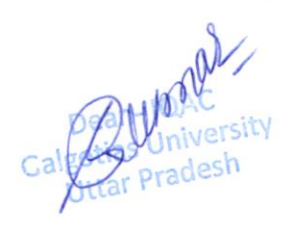

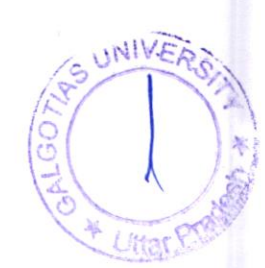